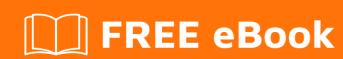

# LEARNING android-edittext

Free unaffiliated eBook created from **Stack Overflow contributors.** 

#android-

edittext

#### **Table of Contents**

| About                                            | 1 |
|--------------------------------------------------|---|
| Chapter 1: Getting started with android-edittext | 2 |
| Remarks                                          | 2 |
| Examples                                         | 2 |
| Styling In EditText                              | 2 |
| Specifying Text Hints                            | 2 |
| Credits                                          | 4 |

### **About**

You can share this PDF with anyone you feel could benefit from it, downloaded the latest version from: android-edittext

It is an unofficial and free android-edittext ebook created for educational purposes. All the content is extracted from Stack Overflow Documentation, which is written by many hardworking individuals at Stack Overflow. It is neither affiliated with Stack Overflow nor official android-edittext.

The content is released under Creative Commons BY-SA, and the list of contributors to each chapter are provided in the credits section at the end of this book. Images may be copyright of their respective owners unless otherwise specified. All trademarks and registered trademarks are the property of their respective company owners.

Use the content presented in this book at your own risk; it is not guaranteed to be correct nor accurate, please send your feedback and corrections to info@zzzprojects.com

# **Chapter 1: Getting started with android- edittext**

#### Remarks

This section provides an overview of what android-edittext is, and why a developer might want to use it.

It should also mention any large subjects within android-edittext, and link out to the related topics. Since the Documentation for android-edittext is new, you may need to create initial versions of those related topics.

#### **Examples**

#### Styling In EditText

Changing the edit text's appearance when it's selected, pressed and not selected can be customised easily by adding creating a new style for your edit text like so

#### And then add this style to your EditText like

```
<EditText
android:width="wrap_content"
android:height="wrap_content"
style="@style/EditTextTheme" />
```

#### **Specifying Text Hints**

It is possible to specify a text hint when using EditTexts. Text hints are useful for conveying to the user what they should type in the EditText.

#### In XML:

```
<EditText
    android:layout_width="match_parent"
    android:layout_height="wrap_content"
    android:hint="username" />
```

The content of the hint (in our example, 'username') can be anything you like.

| Read Getting started with android-edittext online: https://riptutorial.com/android-edittext/topic/5745/getting-started-with-android-edittext |  |
|----------------------------------------------------------------------------------------------------|--|
|                                                                                                    |  |
|                                                                                                    |  |
|                                                                                                    |  |
|                                                                                                    |  |
|                                                                                                    |  |
|                                                                                                    |  |
|                                                                                                    |  |
|                                                                                                    |  |
|                                                                                                    |  |
|                                                                                                    |  |
|                                                                                                    |  |
|                                                                                                    |  |

## **Credits**

| S.<br>No | Chapters                              | Contributors                         |
|----------|---------------------------------------|--------------------------------------|
| 1        | Getting started with android-edittext | Ataeraxia, Community, Shashank Udupa |